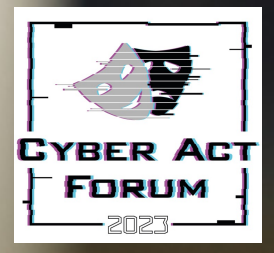

### Mobile Malware Analysis

Self-Triage di alto livello di un dispositivo Mobile per l'identificazione di comportamenti sospetti correlati a attività malware

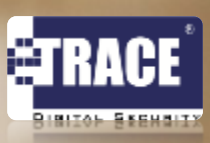

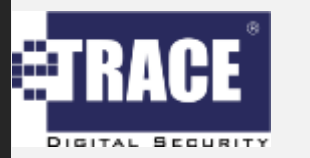

# **Perché mobile malware analysis?**

Incremento continuo degli attacchi sui dispositivi mobile

Il 30% degli 0-day scoperti nel 2021 avevano come target il mobile

75% dei siti di phishing analizzati erano indirizzati a dispositivi mobile

2,034,217 nuovi malware samples scoperti nel 2021

Infettati più di 10 milioni di dispositivi in 214 paesi

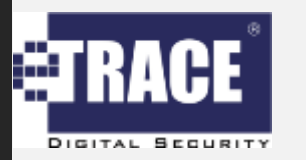

# **Perché è importante parlarne?**

La malware analysis richiede conoscenze verticali approfondite

**1.** Sistemi Operativi in adozione: iOS e Android

**2.** Tecniche di exploitation

**3.** Setup di ambienti per l'analisi statica e dinamica

**4.** Tecniche di anti RE / anti forensics

## Malware sui Dispositiv

Negli ultimi anni la sempre maggiore centralità dei dispositivi *mobile* nella vita delle portato a un incremento sviluppati per essi

PurpleSec reported a 41% rise in ransomware attacks in 2019 with 205,000 businesses losing access ransomware trojans for mobile in the same year, which highlights a new trend of criminals targeting m

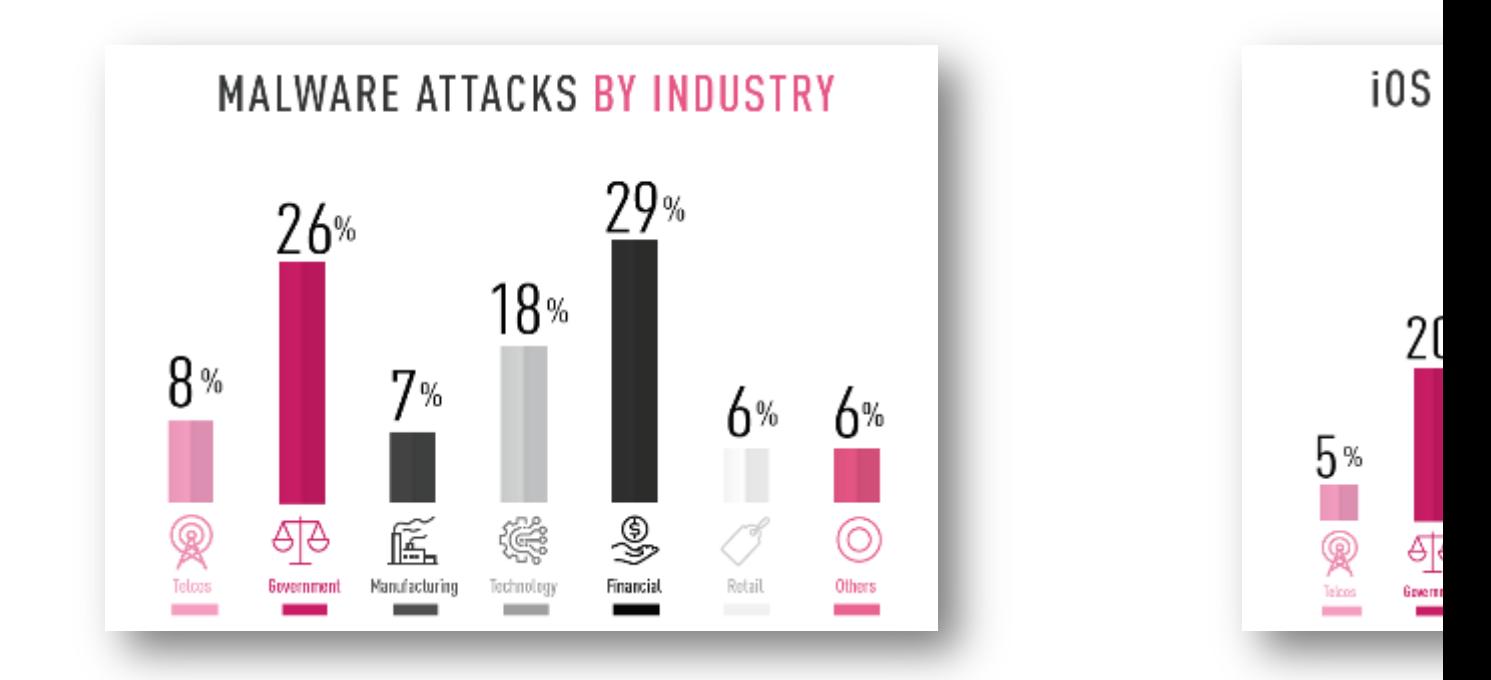

L'incremento esponenziale della minaccia ha portato maggiore consapevolezza ma spesso del rischio

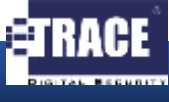

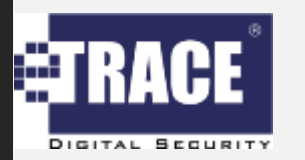

Ciò che vedremo non sostituisce una completa analisi del dispositivo…

# **Disclaimer**

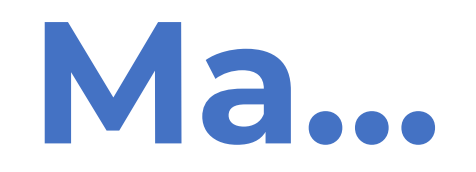

Potrebbe fornire informazioni utili per capire se sia veramente necessario procedere con analisi avanzata

''*Alcune minacce informatiche possono prendere il controllo del vostro smartphone, se gli fornite i permessi*''

### Identificazione IOC comuni

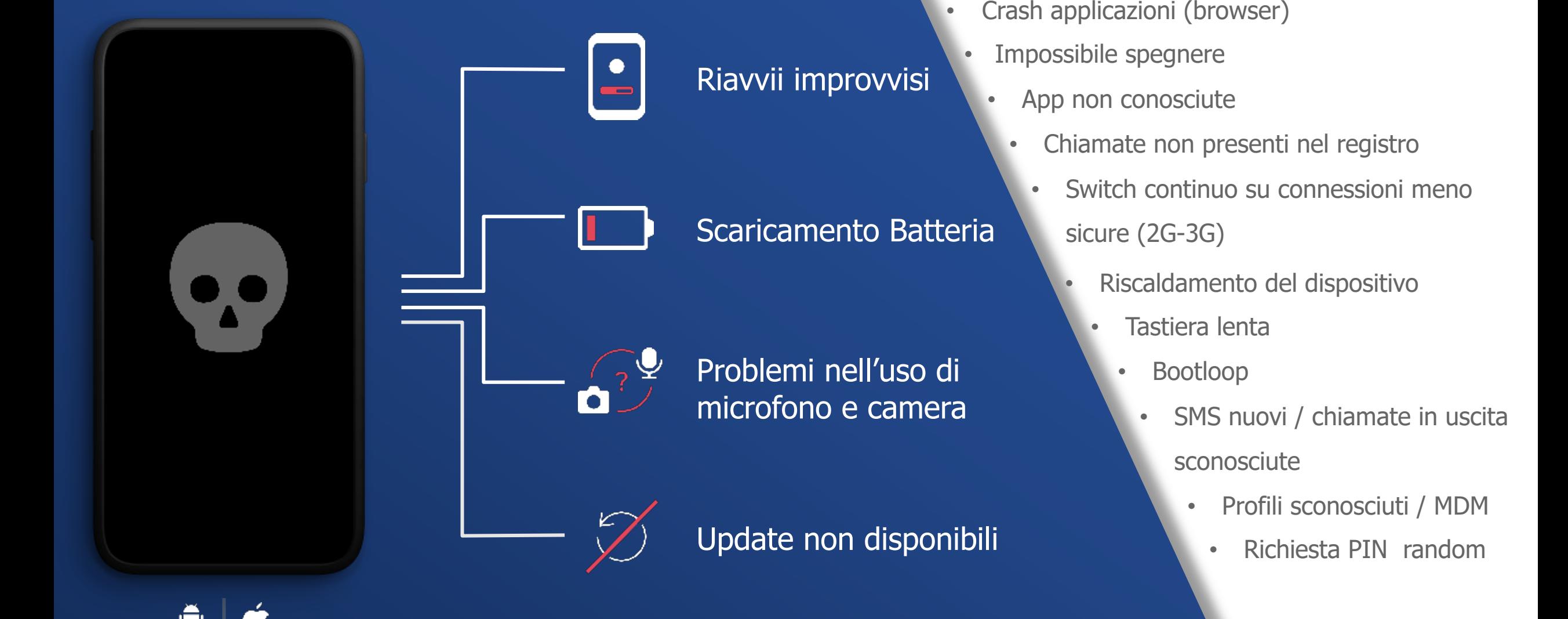

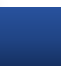

6

### **Posso capire se il mio device è compromesso?**

### **STEP 1**: Analisi Antivirus

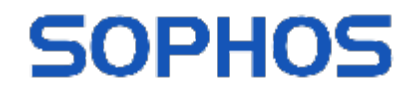

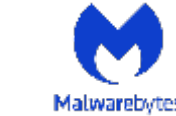

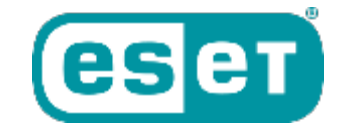

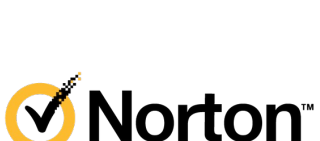

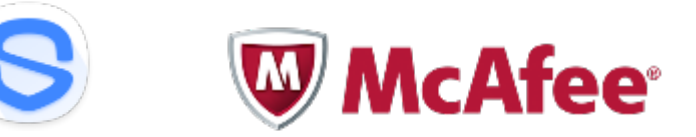

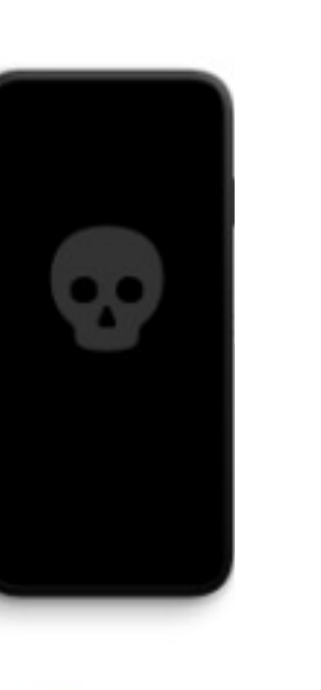

**D** zecOps

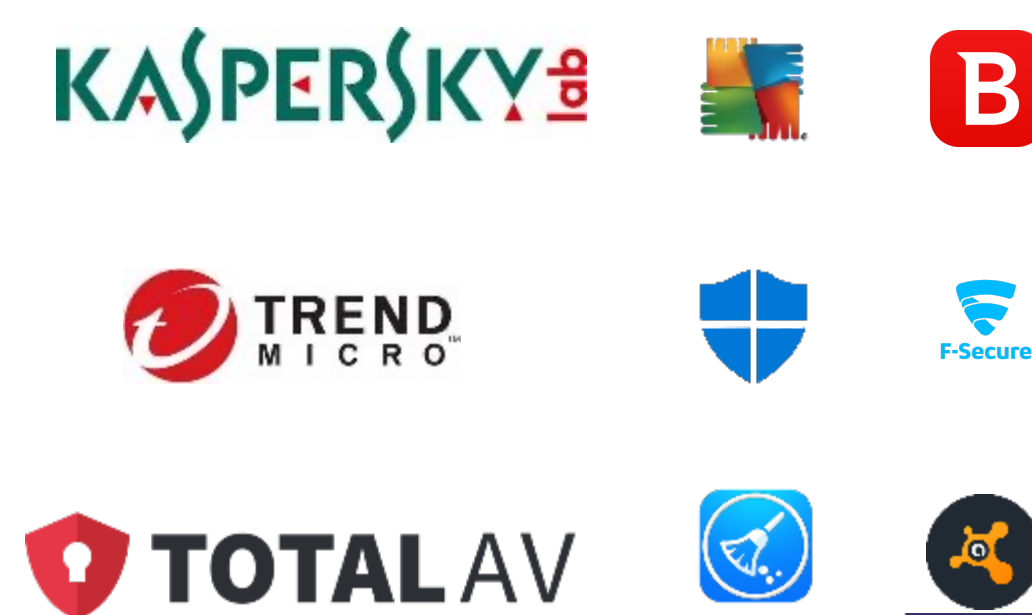

## **Applicazioni e Permessi**

### **STEP 2**: Analisi Permessi

Affinché le app possano avere accesso ai componenti del sistema devono essere autorizzate (permesso di geolocalizzazione, accesso libreria foto, fotocamera, microfono, etc.)

**Reference:** A Day in the Life of Your Data

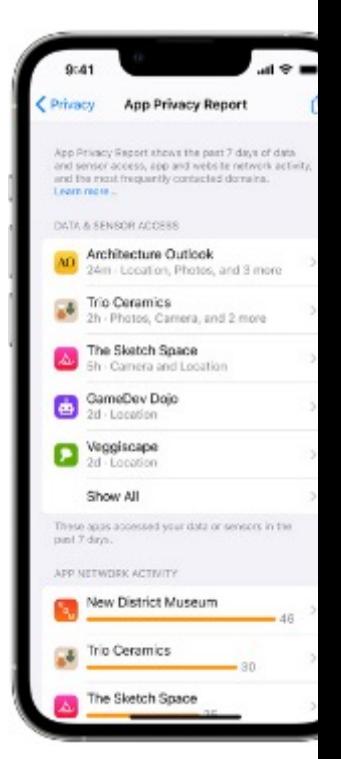

iOS 15 priva dashboar

## **Analisi con Android / iOS Privacy Dashboard**

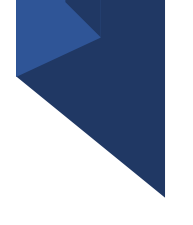

- o Ognuno di noi conosce l'utilizzo che fa proprio del proprio dispositivo
- o Analisi dei permessi delle app
	- $\checkmark$  Perchè l'applicazione X richiede la geolocalizzazione ogni qualvolta sblocco il telefono?
	- $\checkmark$  Perchè l'applicazione Y ha attivato la camera mentre dormivo?
	- $\checkmark$  Perchè l'applicazione Z ha attivato il microfono mentre era aperta l'applicazione di home banking?

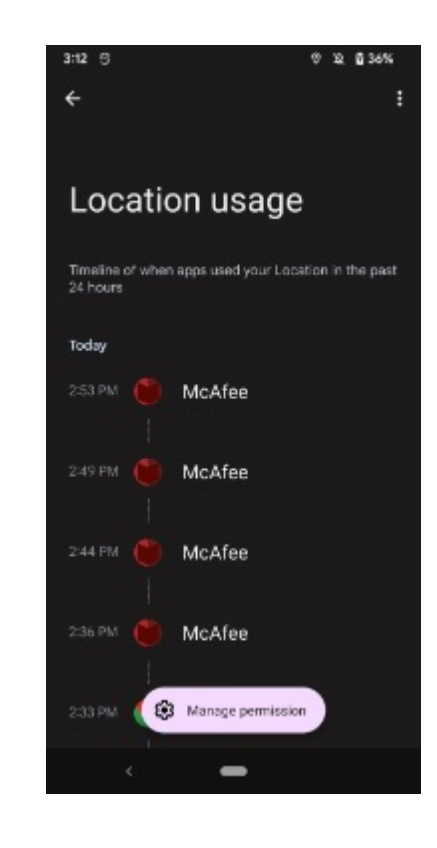

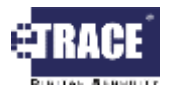

## **Analisi tramite 'Battery Historian'**

### **STEP 3**: Analisi cicli di scarica batteria

**Battery Historian** consente di esaminare le informazioni e gli eventi relativamente all'utilizzo della batteria

#### **Funzionalità**:

- 1. Visualizzare eventi a livello di sistema
- 2. Visualizzare eventi a livello di applicazione
- 3. Visualizzare statistiche aggregate dall'ultima carica completa
- 4. Analizzare nello specifico una data applicazione

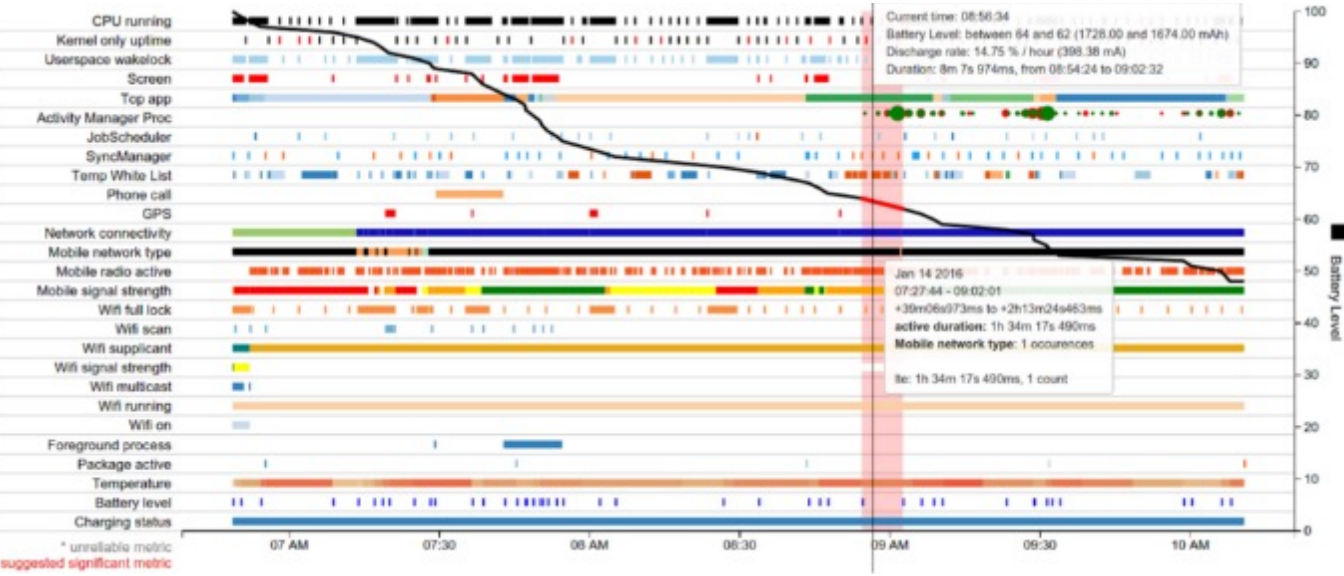

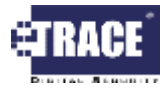

# **Analisi tramite APK / IPA – 1/2**

### **STEP 4**: Analisi App installate

- Gli applicativi che installiamo nei nostri smarphone si presentano in due diversi formati:
	- IPA: Sistema operativo iOS (e.g. Apple)
		- Può essere estratto tramite l'applicativo iTunes
	- APK: Sistema operativo Android (e.g. Google)
		- Può essere estratto tramite ADB (richiede l'applicazione: ''Android SDK'')
		- **Nota**: Android richiede di attivare la *modalità sviluppatore*

Ricevere la lista degli applicative installati: adb shell pm list packages

Recuperare il full path: adb shell pm path com.example.app

Estrarre il pacchetto: adb pull /data/app/com.example.app.apk

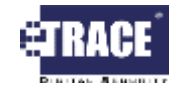

# **Analisi tramite APK / IPA – 2/2**

- Caricare la signature (e.g. hash) del package su **Virus Total** attraverso la funzione 'Search'
- 2. Questo restituirà una serie di informazioni su tutto ciò che si conosce relativamente al file analizzato
	- 1. Sarà possibile avere uno 'score' complessivo (ed i relativi tag associati ad esso)
	- 2. Sarà possibile visualizzare come i diversi motori degli anti-virus / anti-malware riconoscono il file analizzato

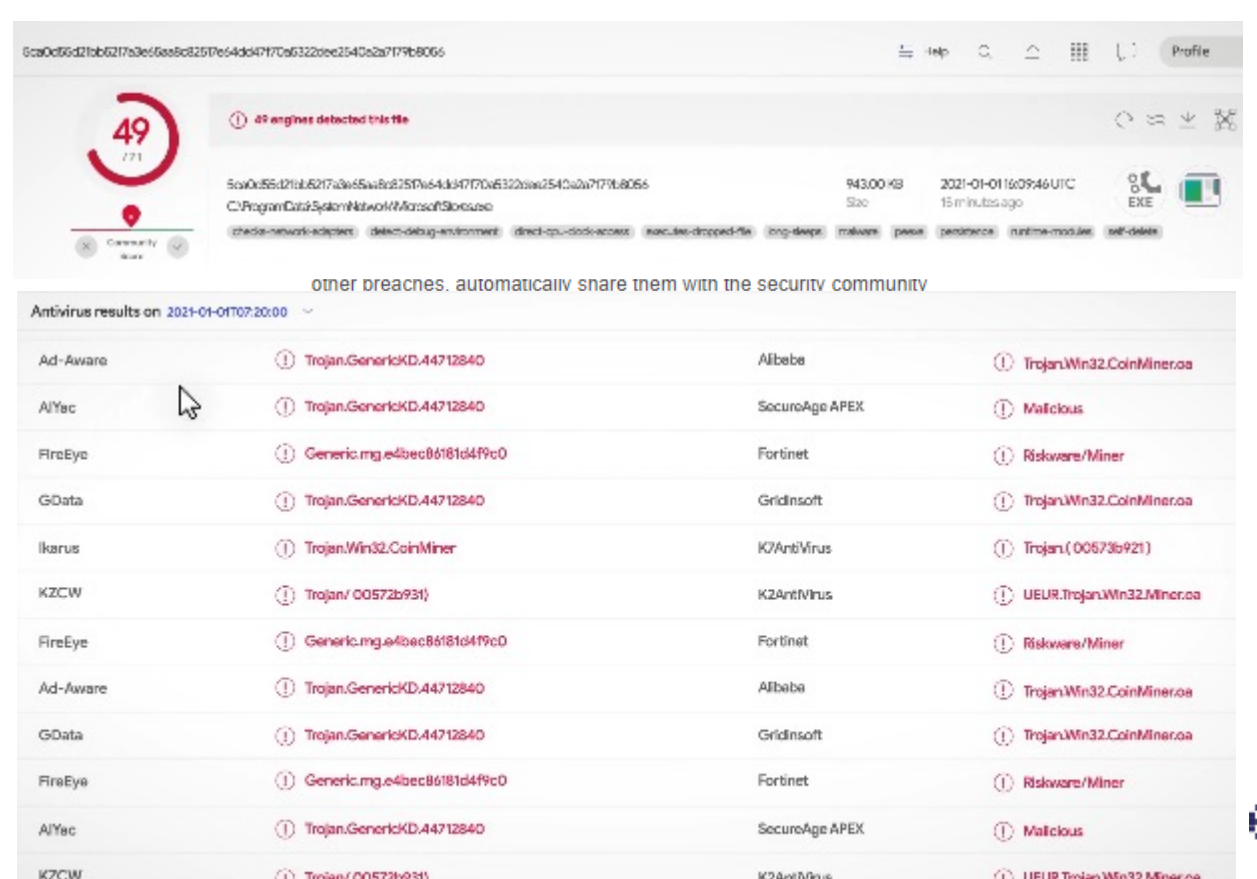

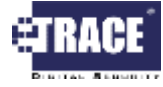

### **Caso Pratico – Escobar Malware**

**Marzo 2022**: il MalmwareHunterTeam individua per la prima volta una variante di un noto trojan bancario (Aberebot). Il nome del pacchetto<br>è "com.**escobar.pablo**", quello<br>dell'applicazione attraverso il quale si camuffa: McAfee.

Il malware è venduto sotto forma di Servizio a circa 3000\$ / mese (in fase beta).

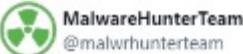

Possible interesting, very low detected "McAfee9412.apk": a9d1561ed0d23a5473d68069337e2f8e7862f7b72b74251e b63ccc883ba9459f

#### From:

https://cdn.discordapp[.]com/attachments/900818589068 689461/948690034867986462/McAfee9412.apk "com.escobar.pablo"

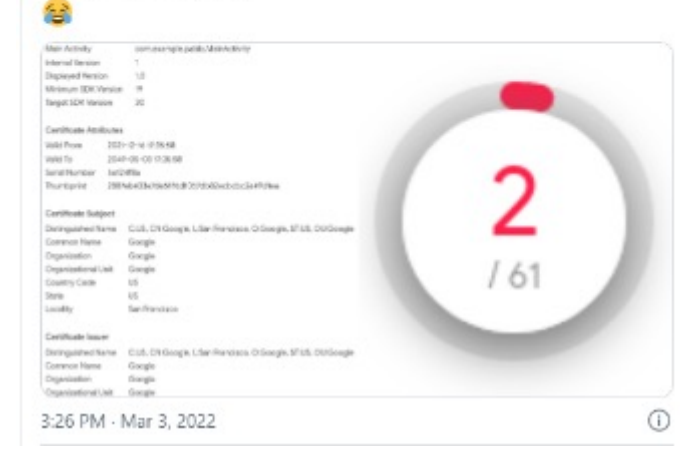

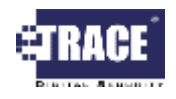

### **Automazione tramite prodotti commerciali XRY (MSAB©) 1/2**

### **STEP 5 - Bonus**: Automatizzare

XRY offre ai suoi utenti la possibilità di accedere ai contenuti dei file .XRY (un contenitore sicuro di prove digitali) tramite API Python. Questo ha reso possibile l'integrazione e l'automazione dell'analisi appena vista all'interno del prodotto.

#### I requisiti per il corretto funzionamento sono:

- PC connesso a Internet

- chiave API di Virus Total (Free Personale)

#### **Come funziona**?

Attraverso lo script python, XRY esegue:

- 1. Calcolo dell'hash sull'applicazione desiderata
- 2. Interroga successivamente Virus Total
- 3. Fornisce tre possibili risultati:
	- Malware
	- Unknown (
	- Negative V

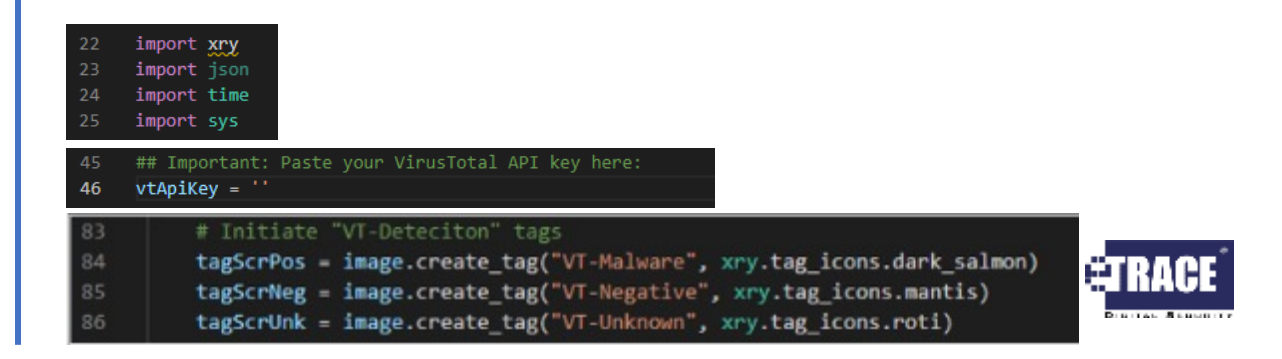

### **Automazione tramite prodotti commerciali XRY (MSAB©) 2/2**

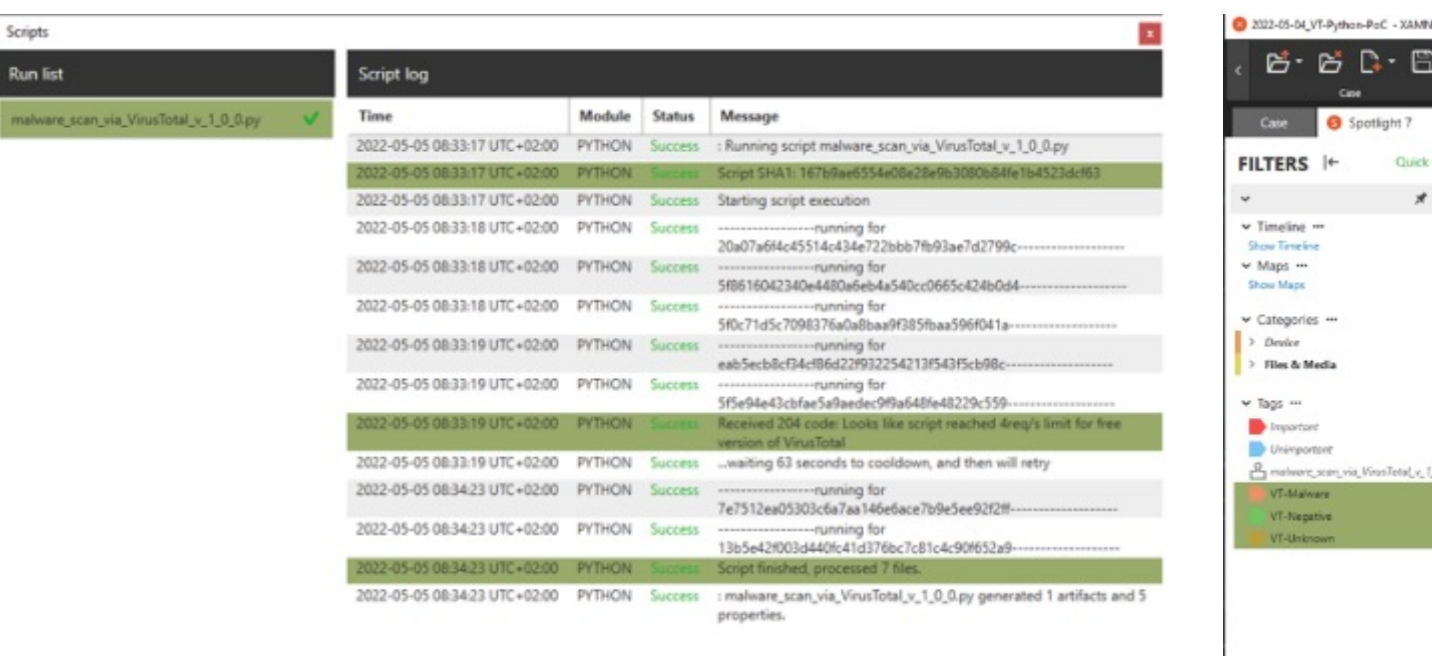

Open in Spotlight

Close

Active filters 1 Clear

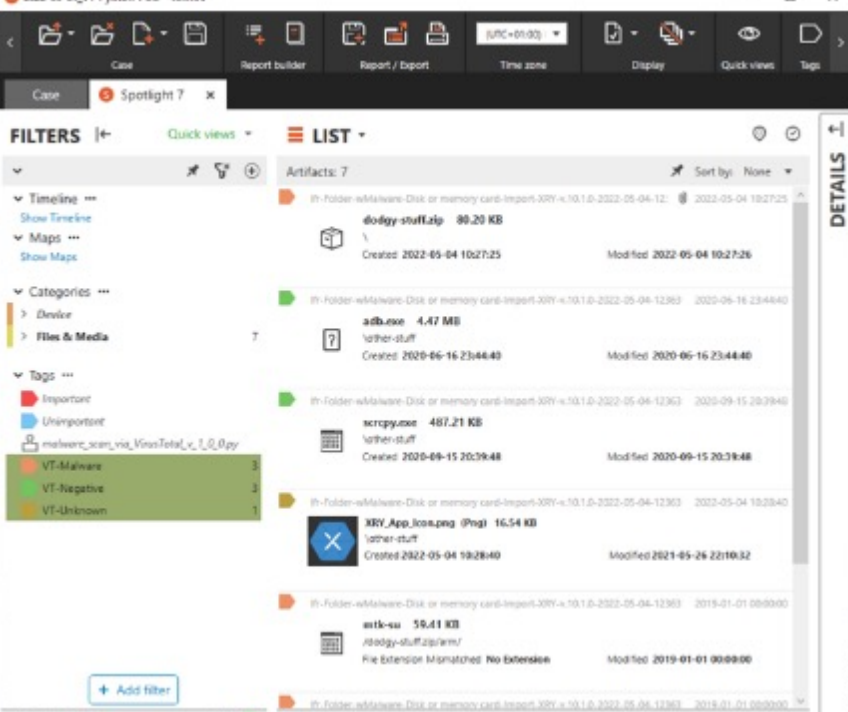

 $\overrightarrow{H}$   $\Box$  Selected artifacts 0

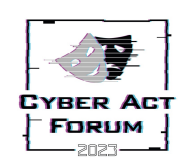

Run

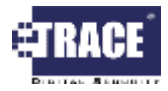

 $\Box$   $\times$ 

 $\sim$